## **SAP HR Reports**

## **Using Mail Merge**

If you would like to use mail merge with results obtained from SAP, you can do so after having run a report in SAP.

- Once you have the results on the screen, choose the download --> Word Processor option.
- A dialogue will then prompt you to enter certain choices. Choose the form processing option.
- Choose new Word document or existing Word document if you have one already set up.
- Change the password option to "No password" unless of course you really do wish to have a password set.
- Word should then be opened up and the data source transferred to Word. Enter your text for the letter and insert the mail merge fields from the drop-down button on the top left hand side.
- Click on the <> button to toggle between the data fields and the actual data.

You can now print or email off the results of the mail merge.

## **Key Reports within SAP HR**

This table contains commonly used SAP HR Reports

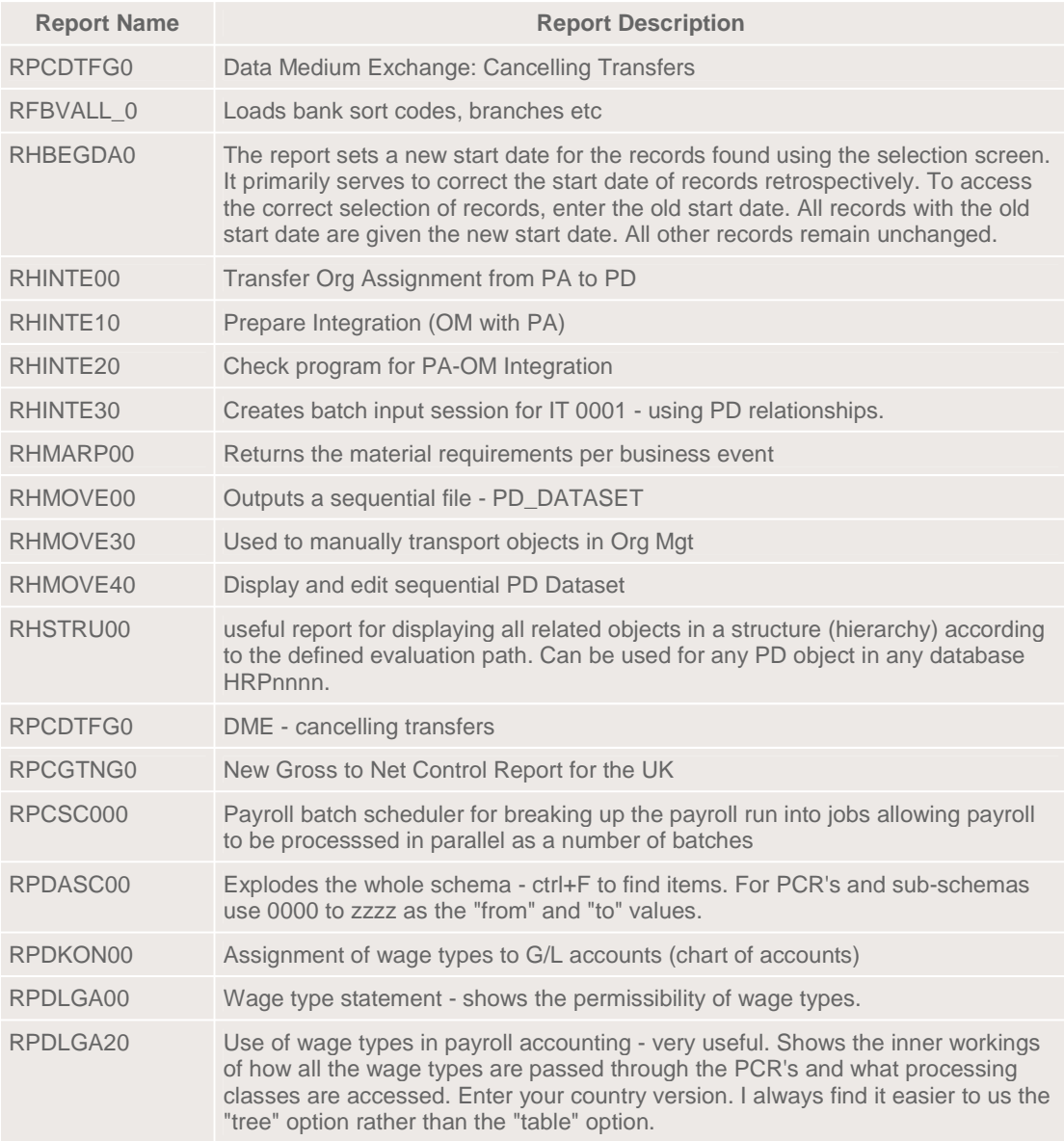

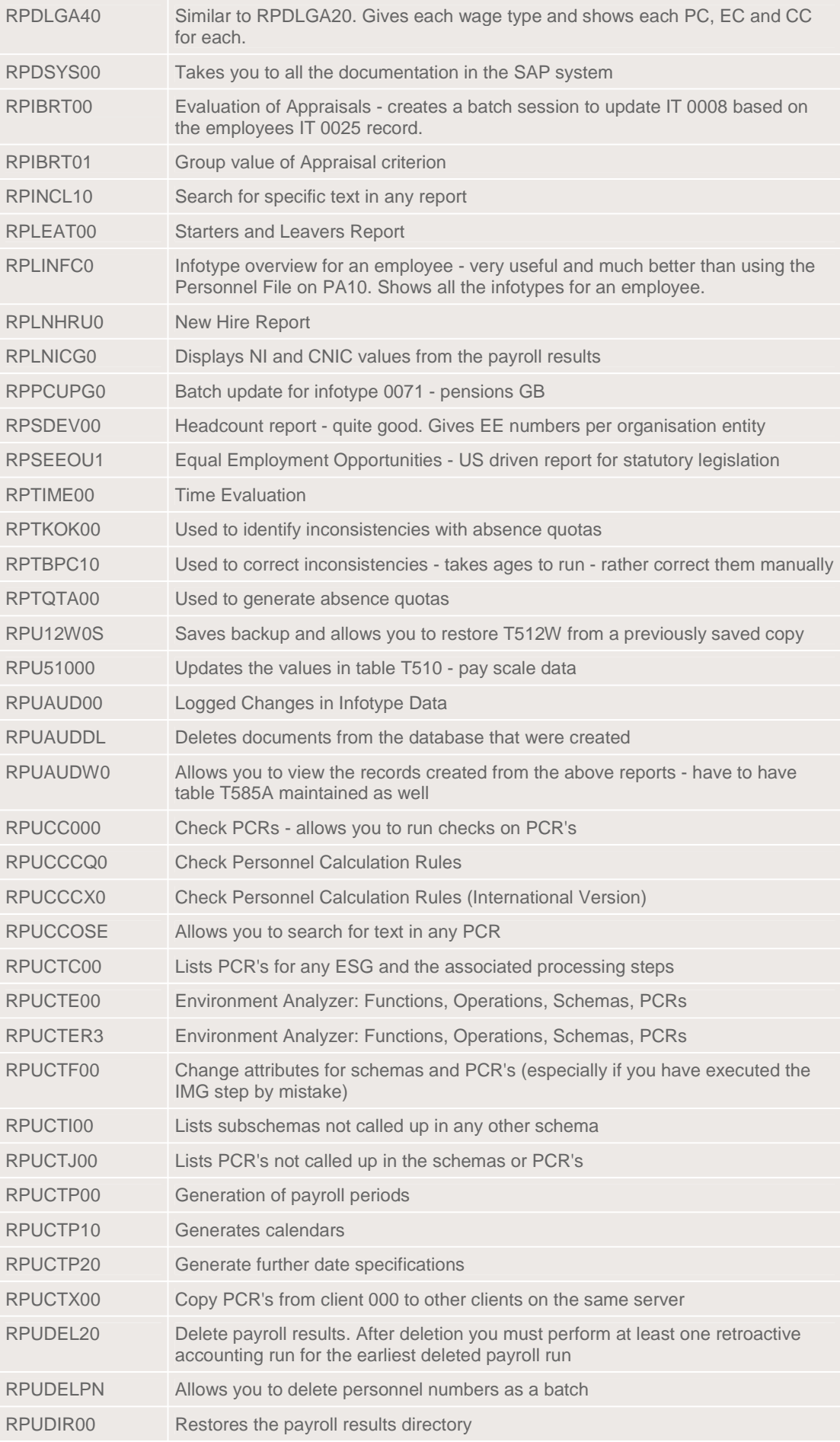

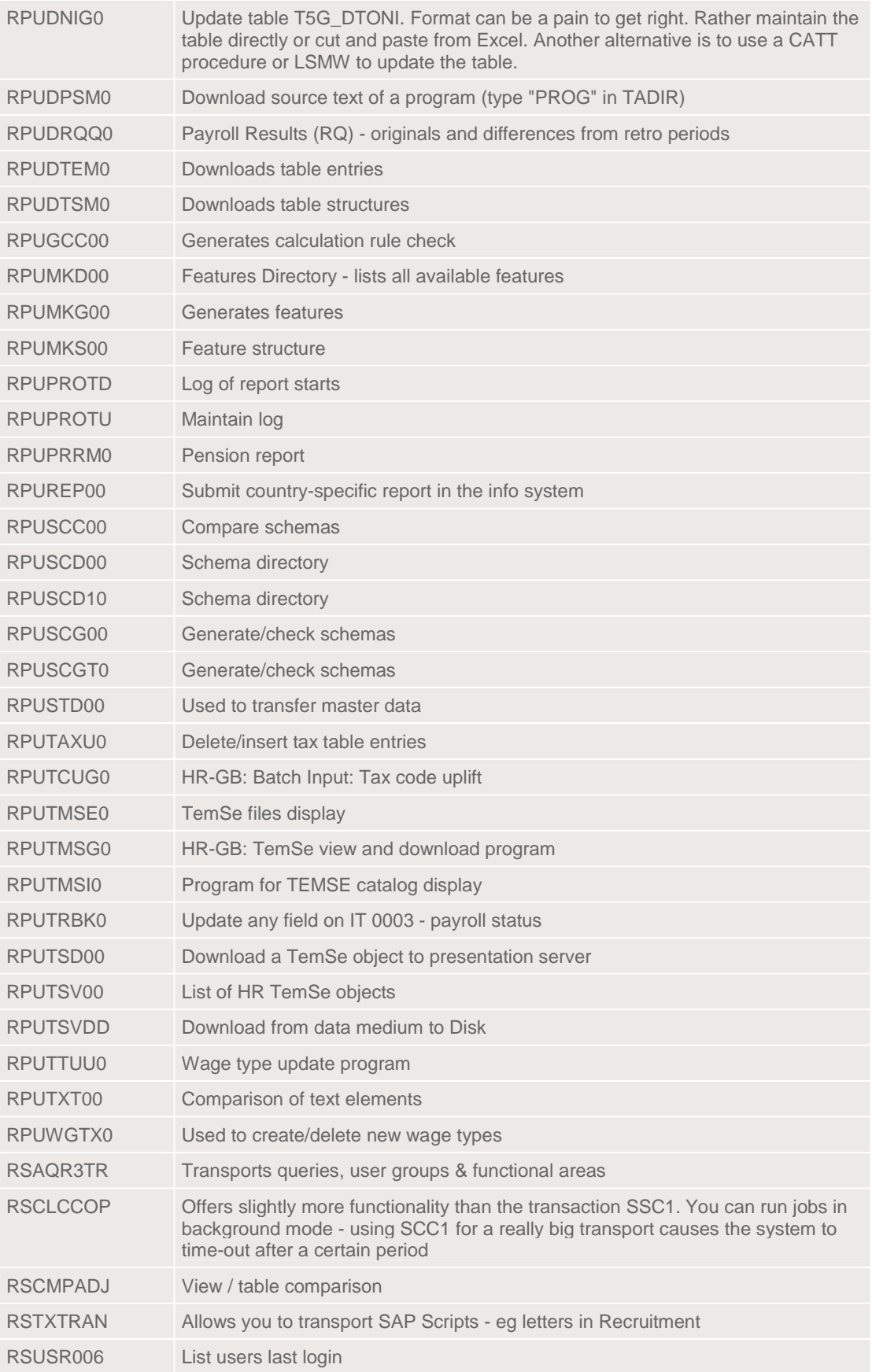